## 体験学習室のAV機器説明書

### 【マイクロフォンの使用】

マイクロフォンは、アンプ・チューナー・ミキサーの3つの全てのスィッチがON状態で使用でき ます。そのため、3つ各機器のON・OFFを一括スイッチ(下図・黒枠)でできるようにしてい ます。

# ラックの上にあるスイッチを ON すると、アンプ・チューナー・ミキサーの全ての機器が ON にな るようにしています。

しかし、使用者が誤って個別の機器を OFF してしまうと、次の使用者が一括スイッチを ON にして も、その機器だけは OFF のままとなり、マイクは使用できません。

# しかし各機器は ON 時にランプが点灯するので、もし点灯していない機器があれば、その機器のス イッチ (下図・赤枠) を ON してください。

また、アンプの設定変更をした事により、アンプの電源をONしてもマイク音声が出力されない 場合があります。⇒【アンプの設定変更の方法】

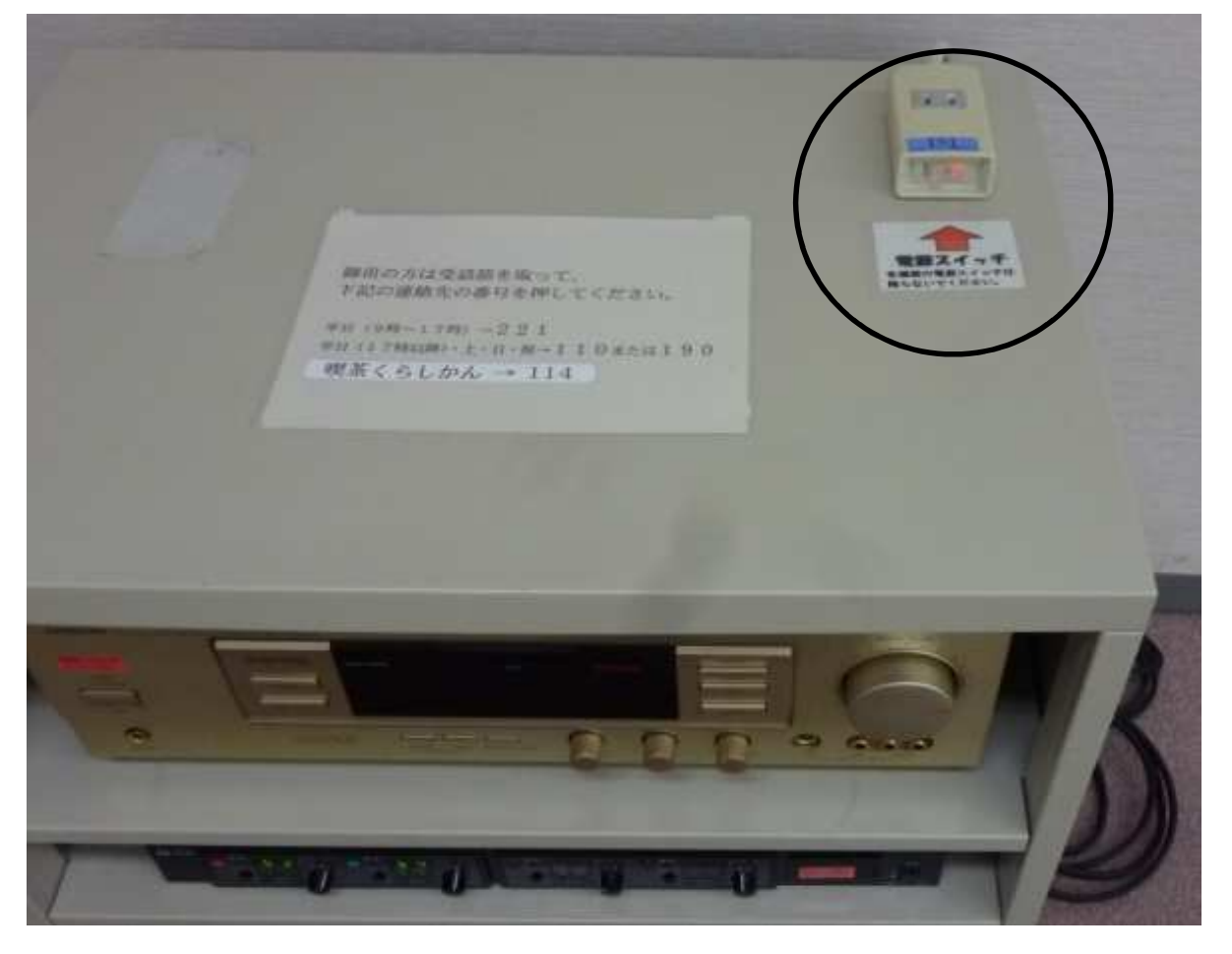

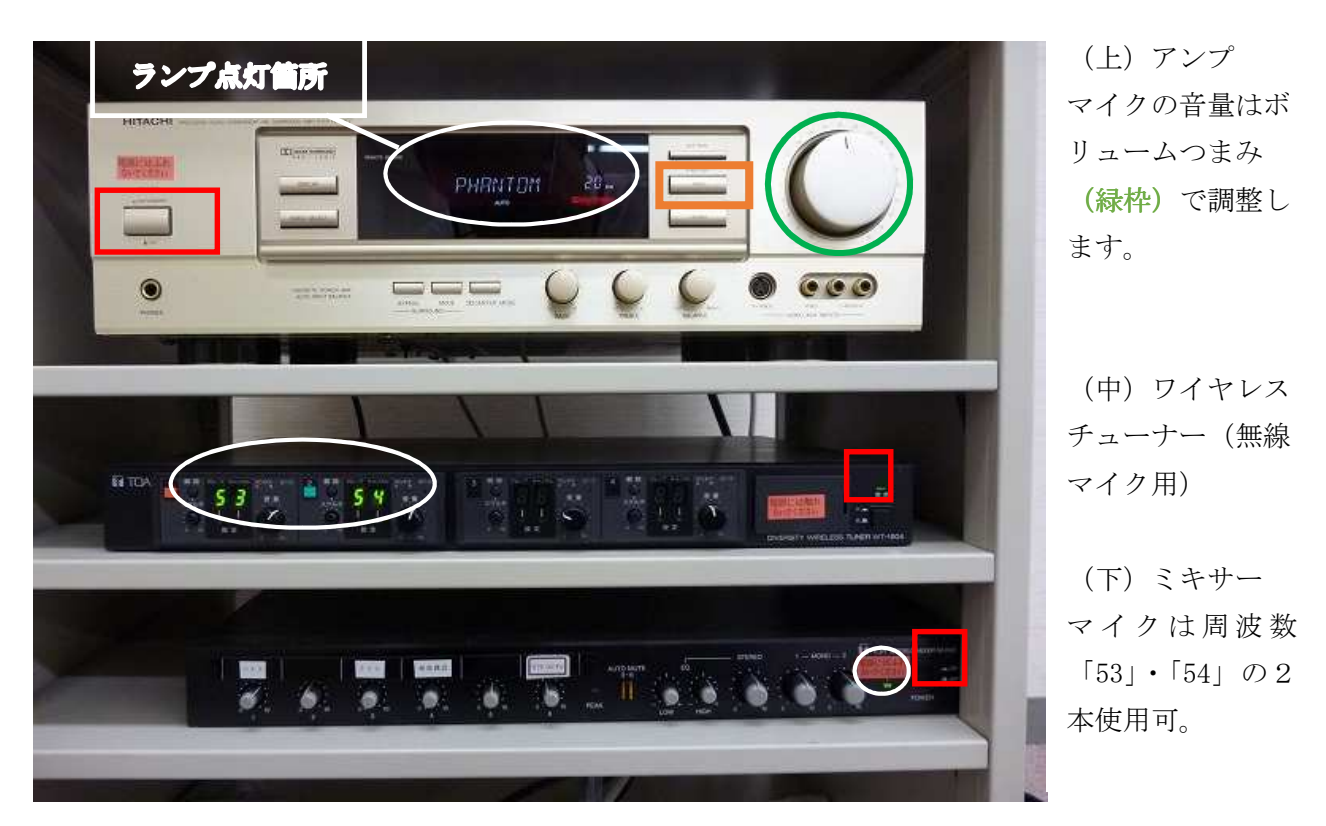

## 【アンプの設定変更の方法】

アンプの設定は変更しないようにしてください。ただし、何らかの理由で変更されているためにマ イクが使用できない場合は、次の方法により設定を変更する。

- (1) VIDEOスイッチ(上図·茶色枠)を押す毎に、表示が順に、VCR⇒V-AUX⇒ VDPと変わります。マイクやプロジェクターの音声を出力できるモードはVDPですので、 これに設定してください。
- (2) 「V-AUX」や「V-AUX」に設定した場合は、マイクやプロジェクターの音声は出力 されません。

## 【スクリーンの利用】

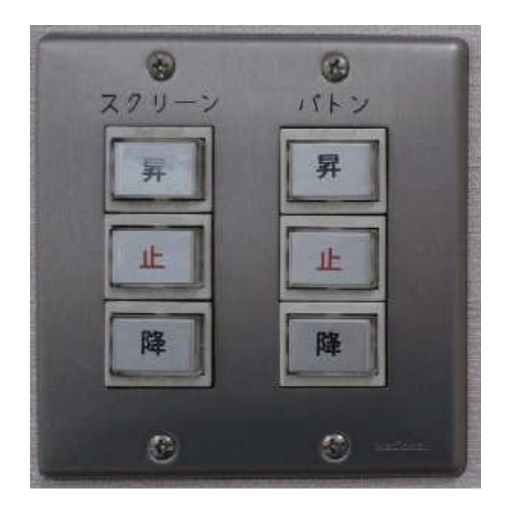

正面に向かって左の扉の横にスクリーンの昇降 スイッチがあるので、降ろす場合は左下、使用 後に上げる場合は、左上のボタンを押す。

スクリーンが降りてきたら、スクリーンの歪みの是正 のため、両端を下にある「おもり」で引っ張るため、 ロープで留める。

## 【プロジェクターの利用】

(1) プロジェクターセットは、プロジェクター本体とDVDプレーヤー、VHSビデオプレーヤー がセットになっています。

(2) DVD及びビデオプレーヤーの画像と音声は、切替器(下の写真)を介してプロジェクターに

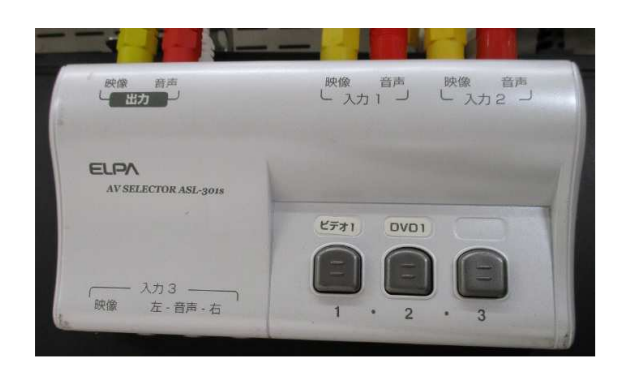

接続されています。DVDを利用する場合、切替 器の「DVD1」のボタンを押してください。 (3) プロジェクターは、正面のスクリーンを下ろ して、その前 30~50cm の位置に設置する。 (4) プロジェクターの電源ONの前に、DVD(ビ デオ) プレーヤーのスイッチをON (切替済) し ておけば、プロジェクターの電源ON時には入力 機器を自動的に選択し、スクリーンに映し出され ます。

(5) 音声は、室内スピーカーから出力するため、 プロジェクターの音声出力端子をスピーカー入力端子と接続します(後述)。

(6) スクリーンの映像枠の調整は、プロジェクターの台を前後に移動して行う。台形歪みは調整ボ タンで調整する。

### <パソコンとプロジェクターの接続>

(1) パソコン映像のみ出力したいとき プロジェクターに接続済のRGB端子をパソコンに接続することで映し出されます。 ただし、DVD(ビデオ)プレーヤーも利用の場合、プロジェクターの入力切替ボタンで切り 替える必要があります。

(2) パソコン映像と音声両方、出力したいとき プロジェクターと接続済のHDMI端子でパソコンを接続します。 ただし、DVD (ビデオ)プレーヤーも利用の場合、プロジェクターの入力切替ボタンで切り 替える必要があります。

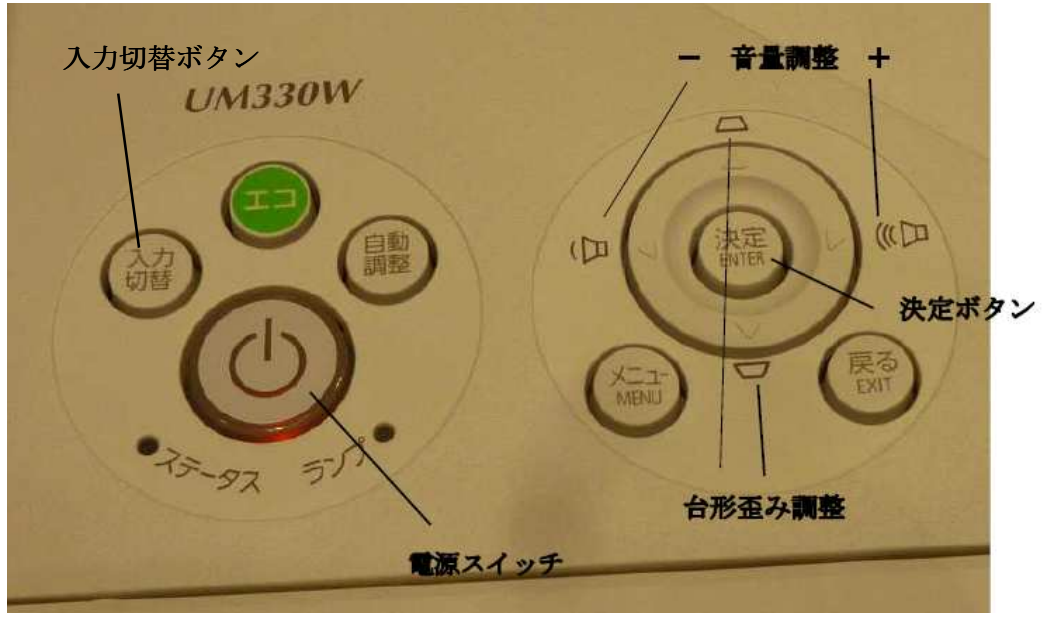

#### <音声を室内スピーカーに出力する>

前方の壁に入力端子ボックス(赤白のRCAピンジャック(メス)2箇所とLANケーブル)は室 内スピーカーに繋がっている。プロジェクターから出ているオスのピンジャック(音声出力端子) と接続すると、マイク音声とともに接続されたAV機器の音声も室内スピーカーから出力される。

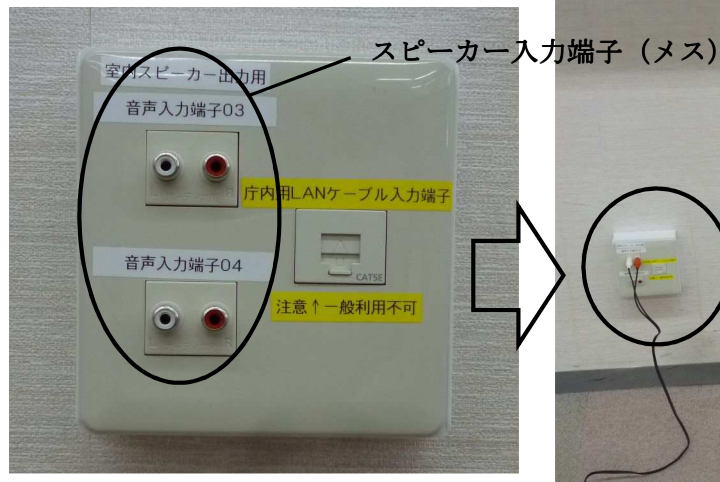

マイクの音量は、アンプの音量つまみで 調整すると、AV機器の音量も同時に制 御されますが、AV機器だけ音量を制御 したい場合は、AV機器の音量調整機能 で制御可能です。

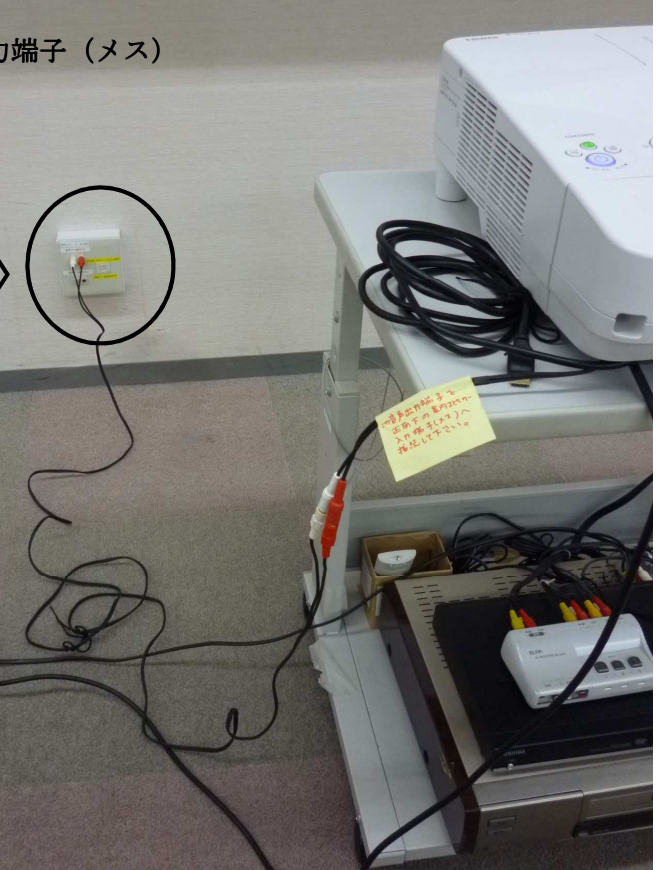

#### <注意!>

同じボックスにあるLANケーブル(庁内パソコン専用)は、セキュリティ上、持ち込んだパソコ ンを接続することができませんので、ご了承ください。

2つの音声端子は、ミキサー⇒アンプ⇒室内大型スピーカーに接続されているので、マイクと2つ の音声は同時に出力されます。

持ち込みした機器から音声を室内大型スピーカーに出力したい場合は、持ち込み機器の音声出力端 子から赤白ピンジャックへ変換するケーブルが必要です。それらは各自でご用意ください。

マイクの音量はアンプの音量ツマミのみ調整可能ですが、その他の接続機器の音量については、そ れぞれの接続機器から音量を調整してください。

# プロジェクターに接続されている端子は以下のとおりです。

- 1. HDMIケーブル (パソコンやAV機器から音声と映像を入力)
- 2. RGBケーブル (パソコンから映像のみ入力)
- 3. 赤・白・黄のピンジャック (DVDと接続済)
- 4.プロジェクターに入力された音声を出力する端子(ピンジャックから赤白ピンジャックに変換 して、音声入力ボックスに接続~前頁参照~)

これらの端子を、プロジェクターから取り外したりしないでください。

使用後は、ケーブル類を紐でまとめて、使用前の状態(下の写真)にしてください。

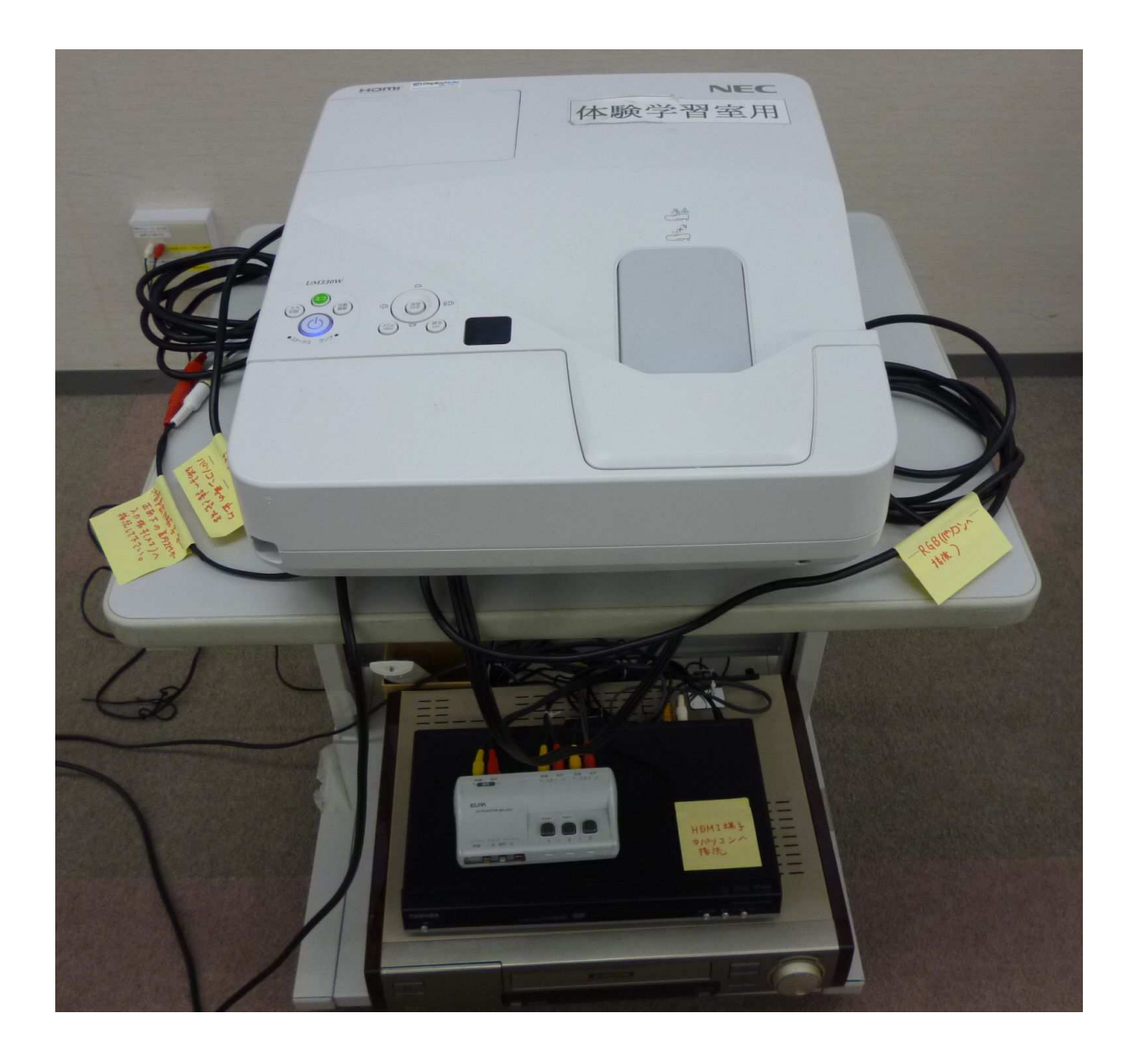